# Guide d'installation **Se connecter à internet via la b-box**

- 1. Avant de vous connecter à internet
- 2. Recopier les codes d'accès wi-fi
- 3. Vérifier que le témoin Wi-Fi soit allumé
- 4. Connectez vos appareils

## Étape 1 **Avant de vous connecter à internet**

**Ma b-box 3V+**

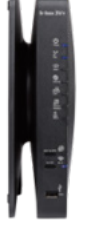

**Ma connexion** Par wi-fi

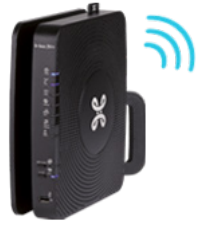

Votre réseau sans fil est déjà sécurisé !

# Étape 2 **Recopier les codes d'accès wi-fi**

Recopiez les codes d'accès wi-fi présents sur l'étiquette sous votre b-box. Pratique quand vos amis vous rendent visite et veulent surfer !

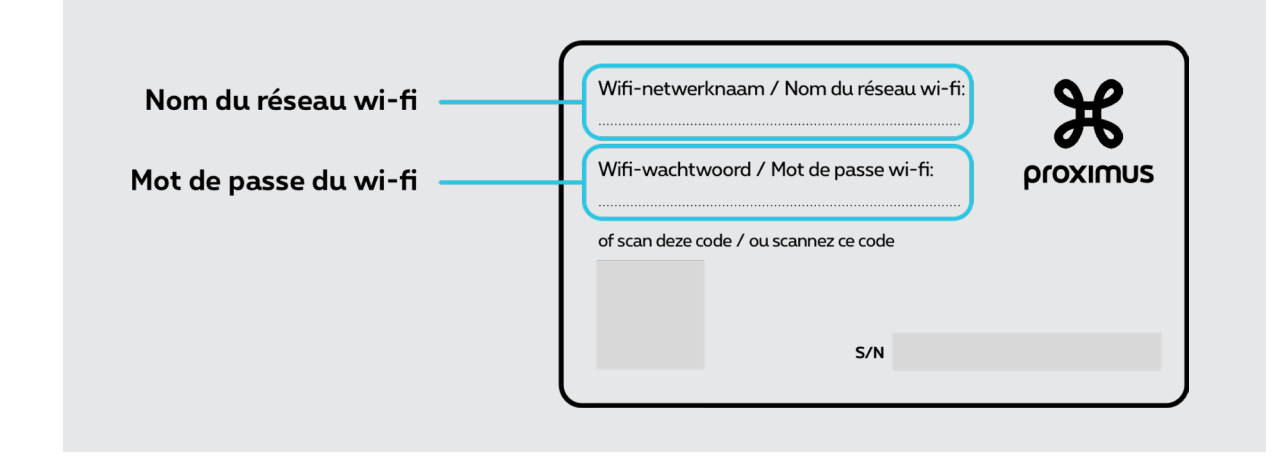

# Étape 3 **Vérifier que le témoin Wi-Fi soit allumé**

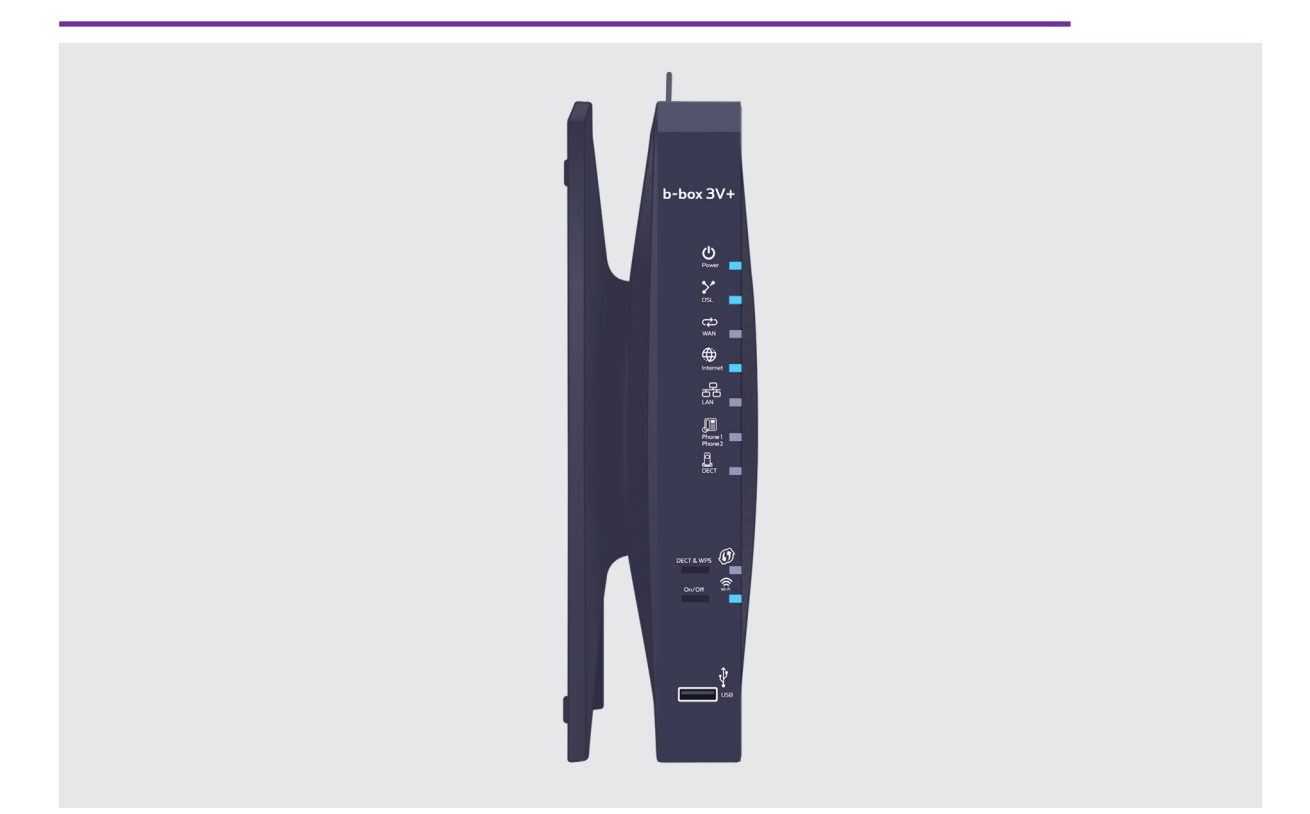

#### **Le témoin ne s'allume pas ?**

Appuyez 2 secondes sur le bouton On/Off en regard du témoin Wi-Fi pour l'activer.

## Étape 4 **Connectez vos appareils**

Sélectionnez, à partir de votre ordinateur, tablette ou smartphone, le nom de votre réseau wi-fi. Si deux noms de réseau (WiFi 2.4 et 5.0) apparaissent, vous pouvez exécuter ces opérations pour les deux réseaux. Connectez-vous y. Introduisez votre mot de passe wi-fi.

Redémarrez vos appareils dans cet ordre : solutions sans fil connectées à votre b-box, ensuite vos appareils sans fil connectés à vos TV Box / ordinateurs.

**Voilà, vous pouvez profiter de l'internet !**